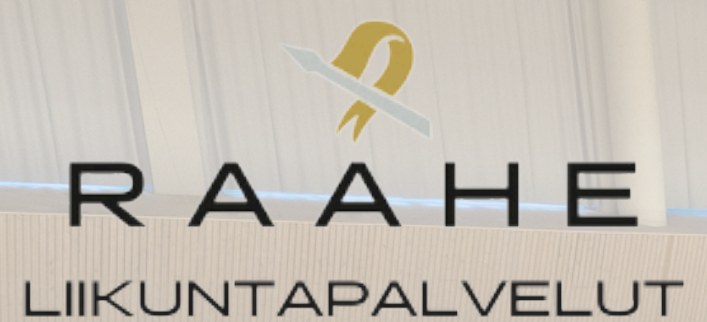

# **Vakiovuorojen hakuohje**

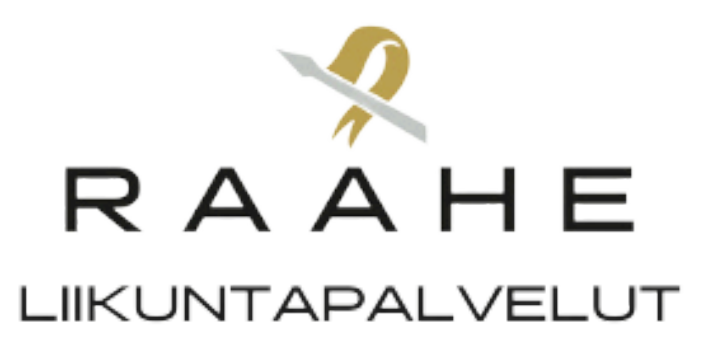

#### **Mene osoitteeseen tilavaraus.raahe.fi.**

## **Kirjaudu sisään. Jos sinulla ei ole tunnuksia, niin rekisteröidy käyttäjäksi.**

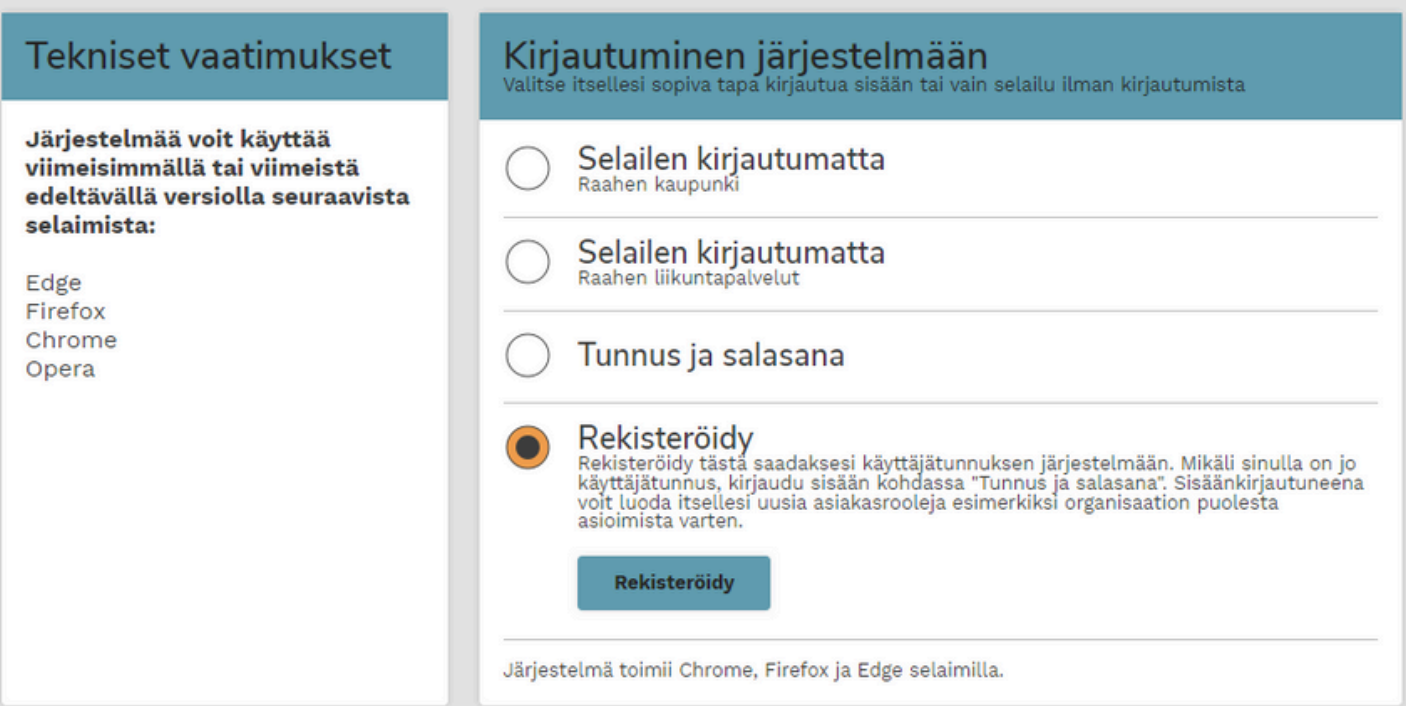

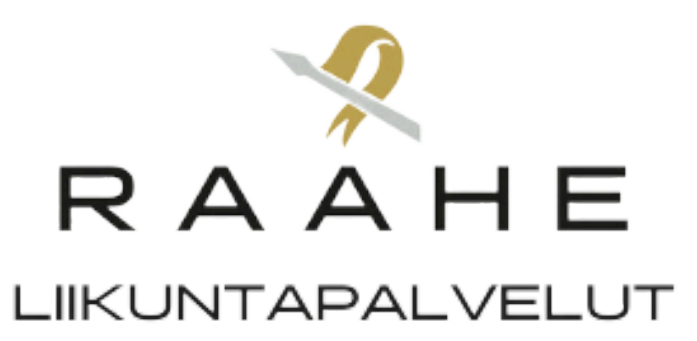

# **Kirjautumisen jälkeen valitse kenen puolesta asioit.**

#### **Varaus organisaation puolesta --> lasku yhdistykselle**

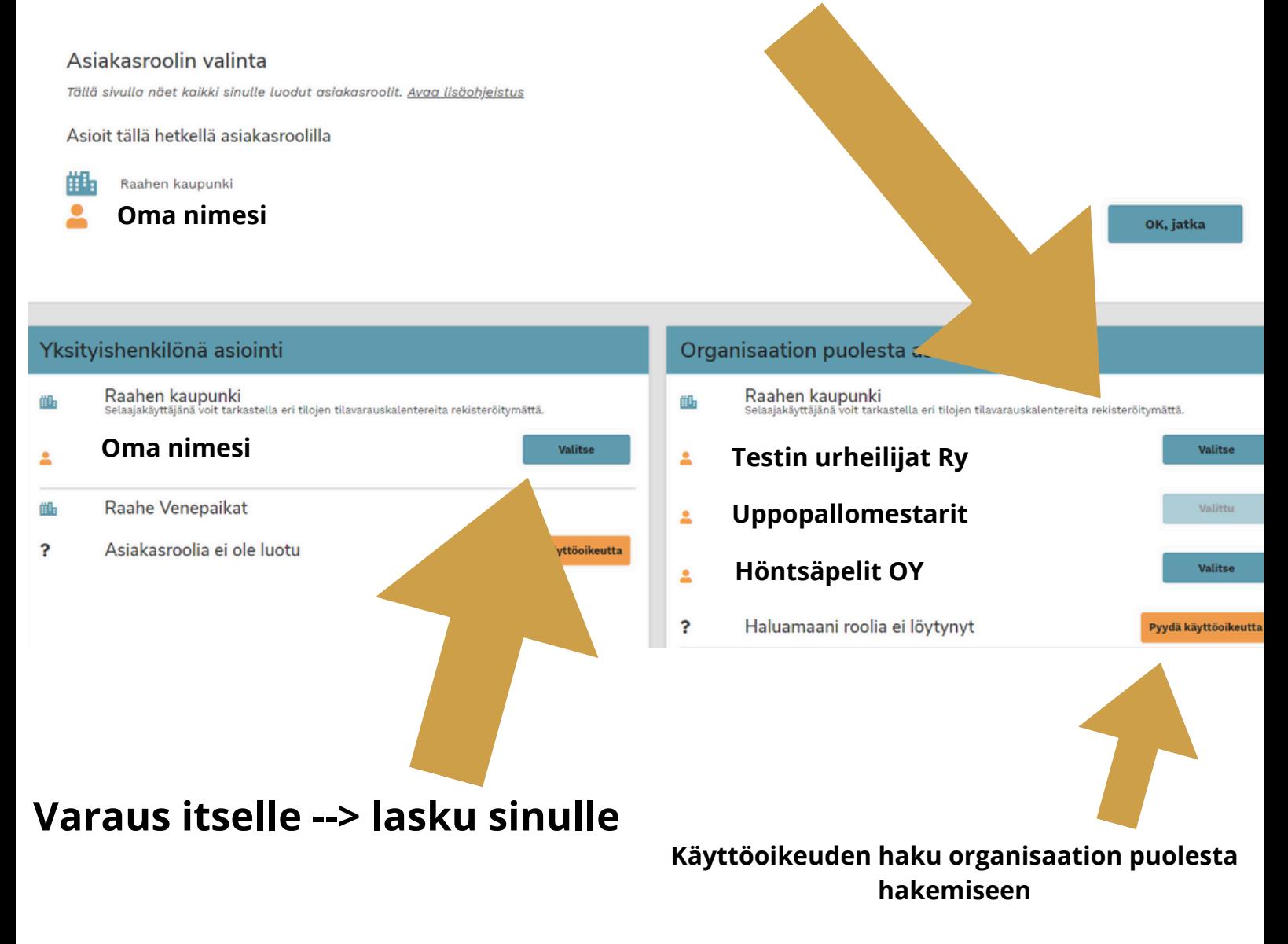

**Laskutukseen menee tieto kuka on hakemuksen luonut tai varauksen tehnyt. Joten tämä kohta kannattaa huomioida suurella tarkkuudella.**

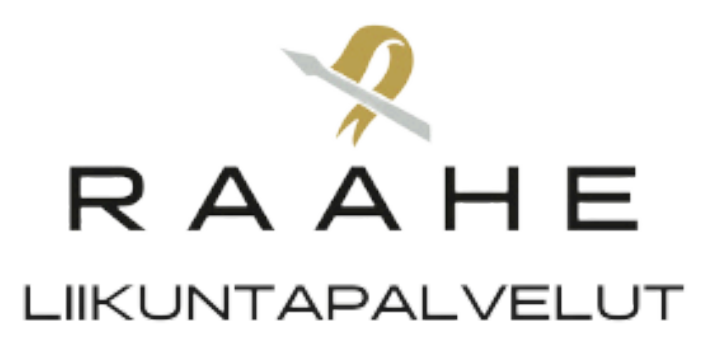

### **Kirjautumisen jälkeen klikkaa varauskalenteri**

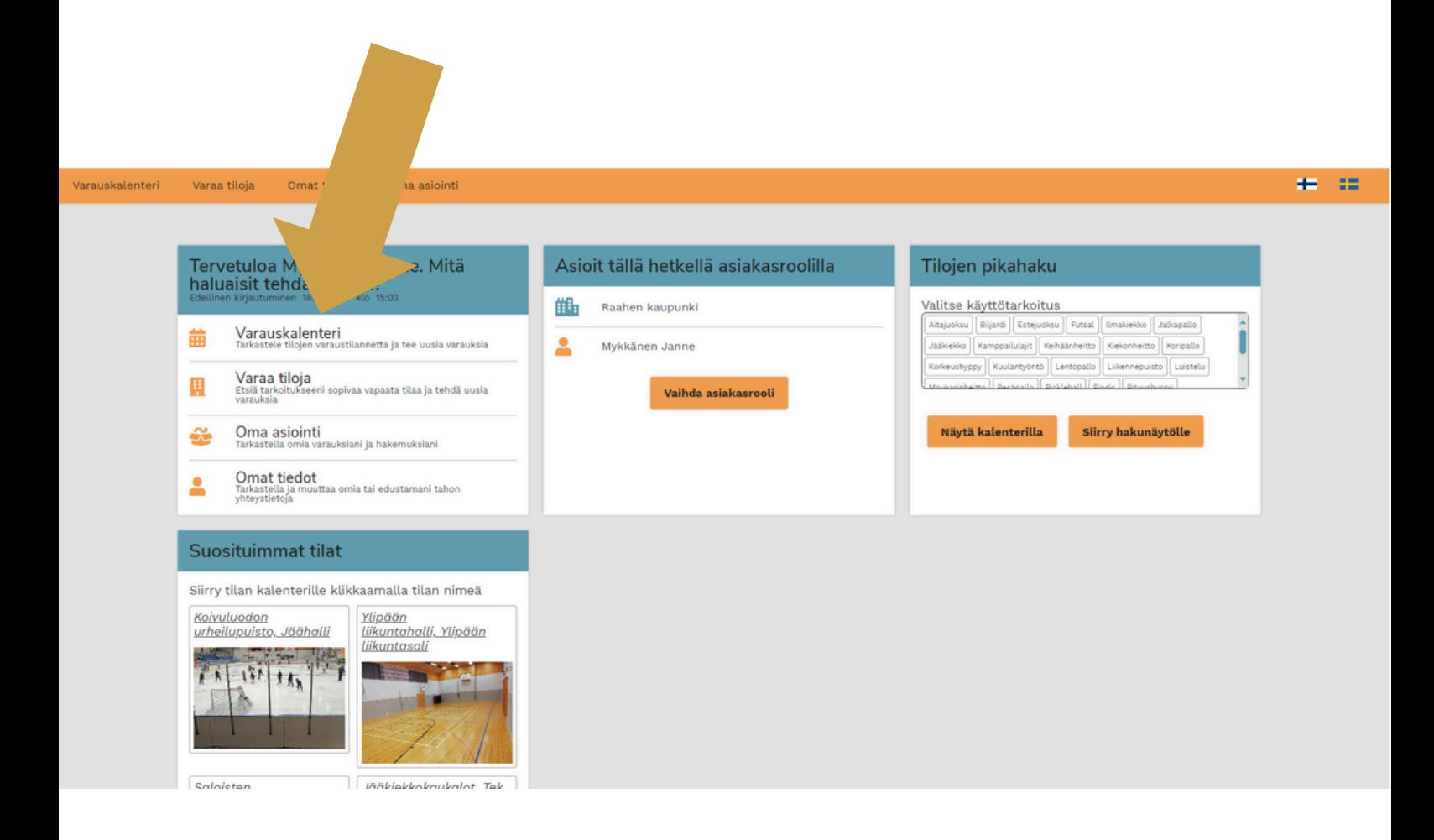

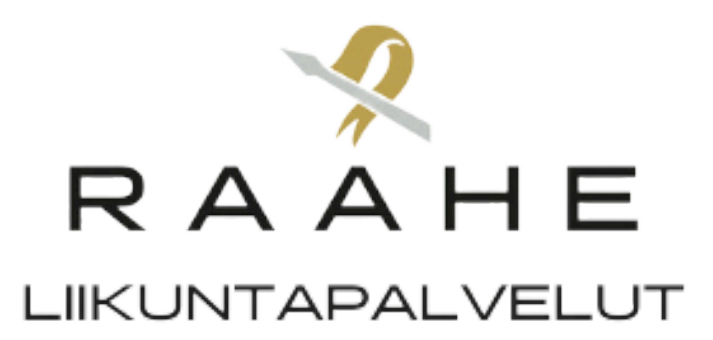

# **Valitse sen jälkeen tila resurssiprofiilin alta, mihin haluat luoda varaushakemuksen.**

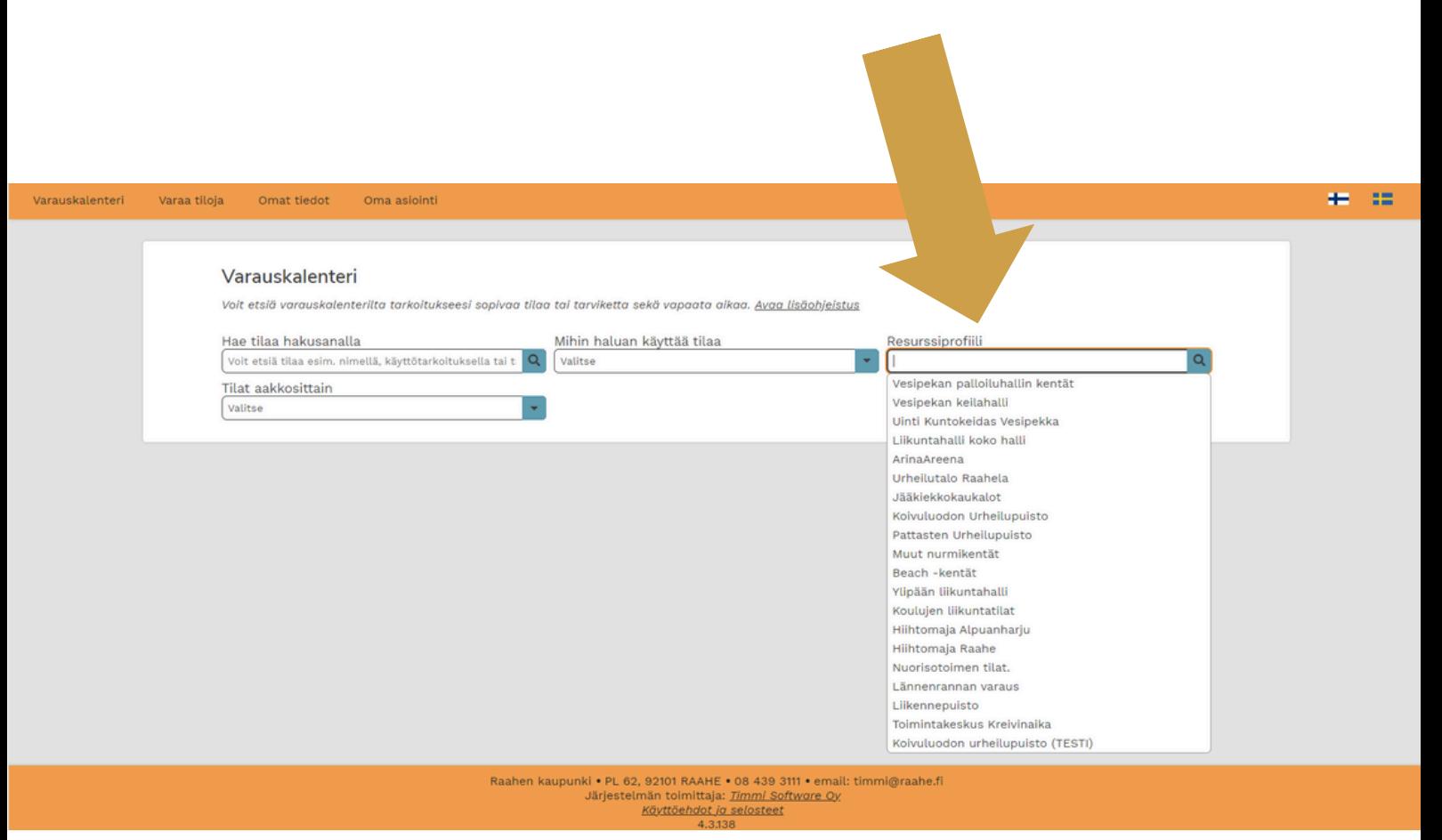

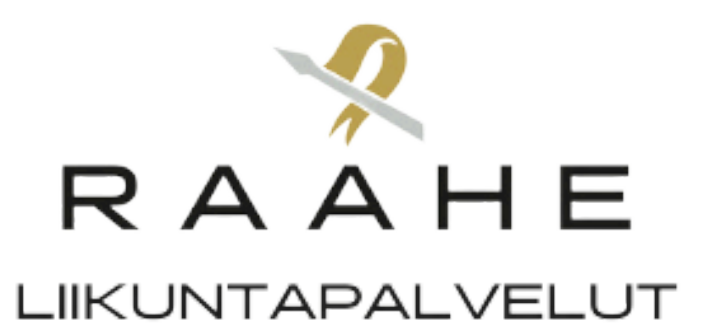

## **Etsi aloituspäivä kalenterista**

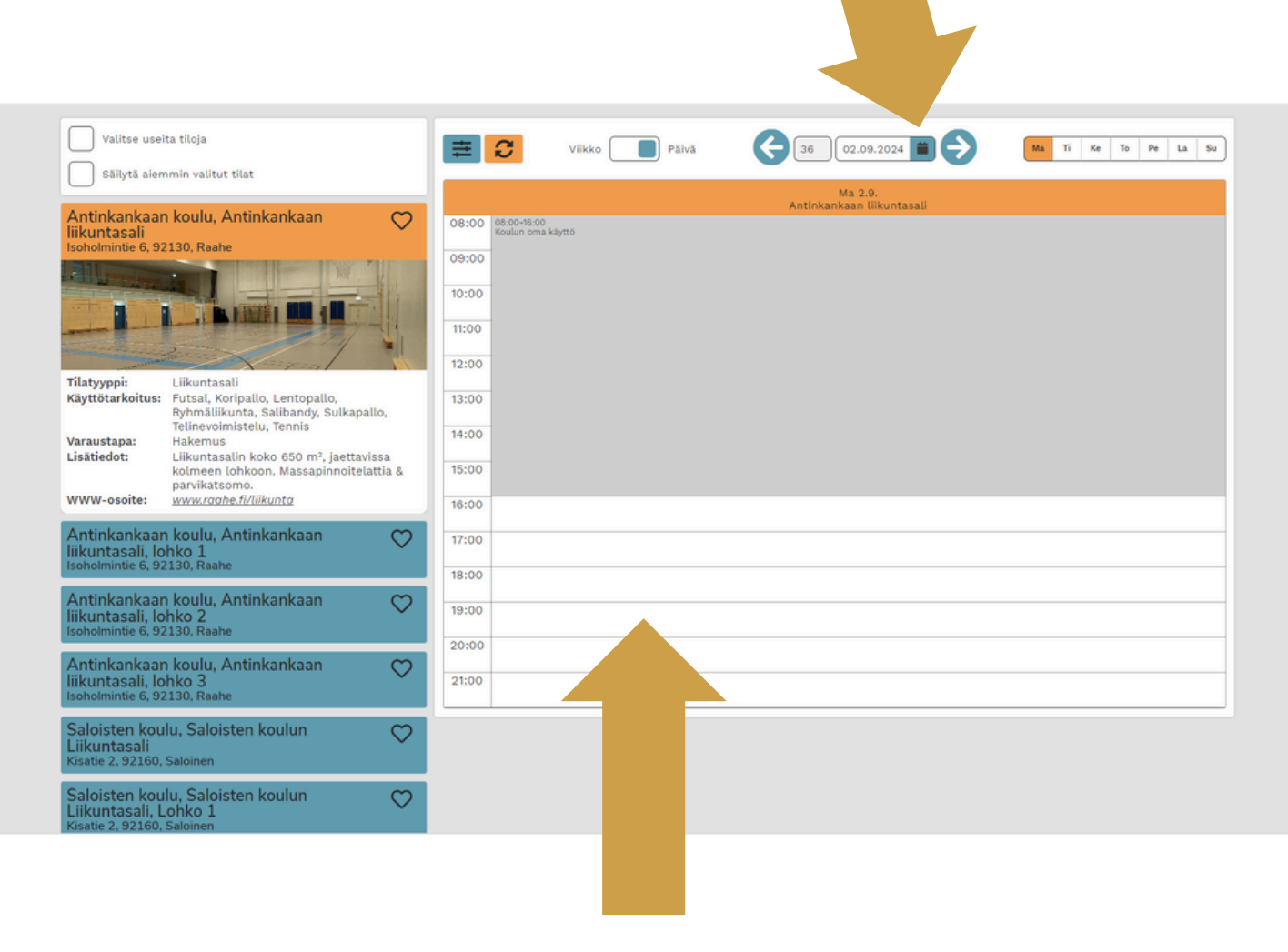

### **Klikkaa haluamasi päivän aloituskellonaikaa.**

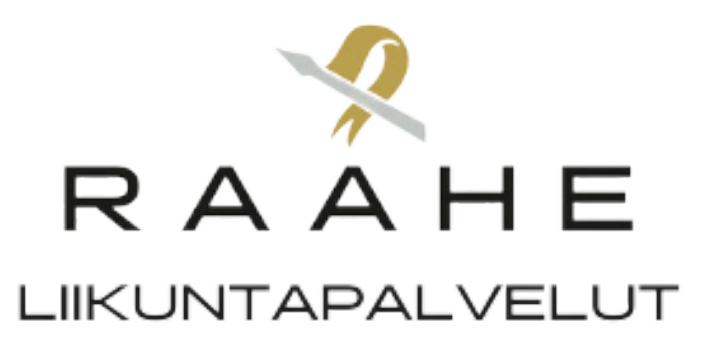

# **Lue ja hyväksy varaus- ja peruutusehdot.**

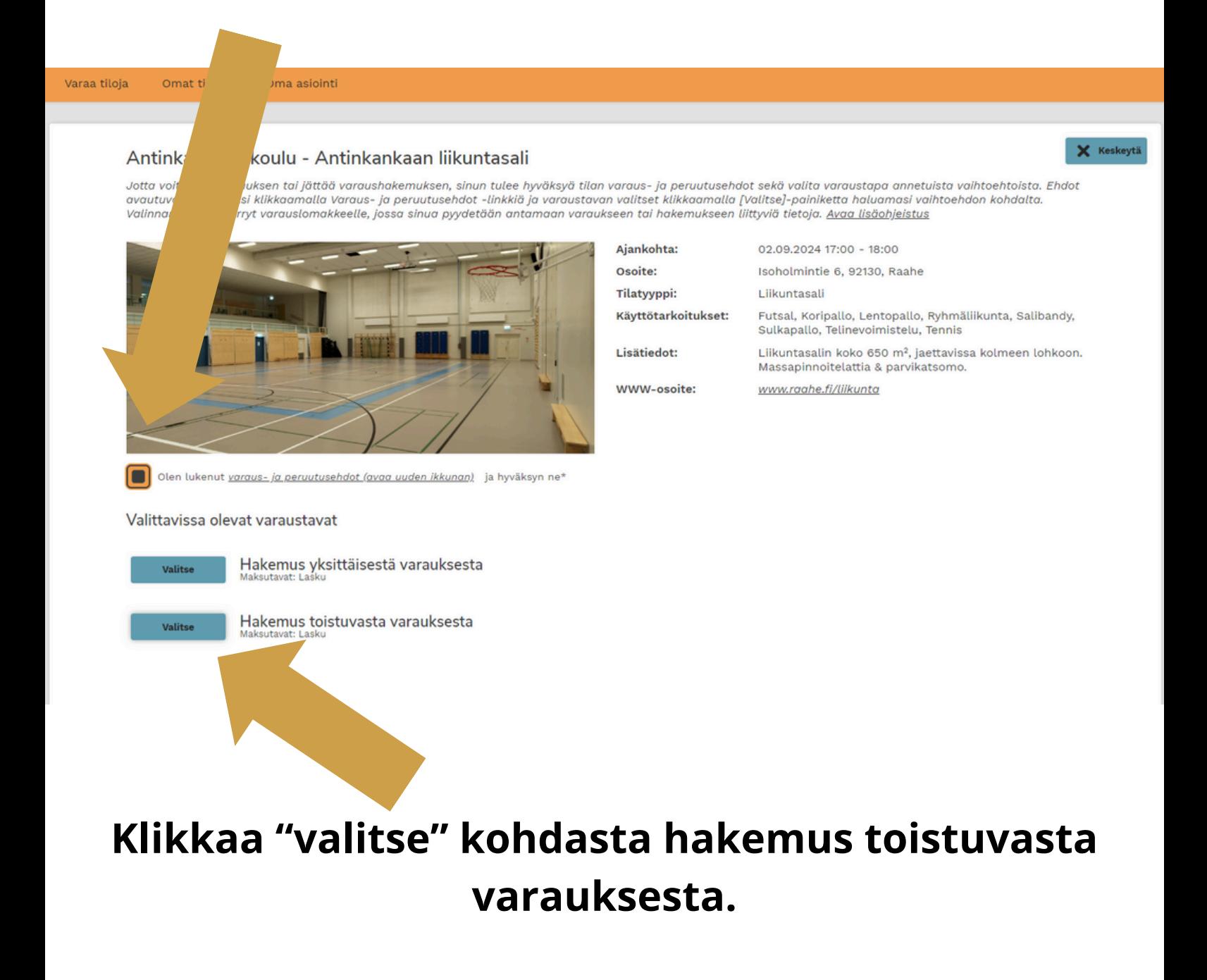

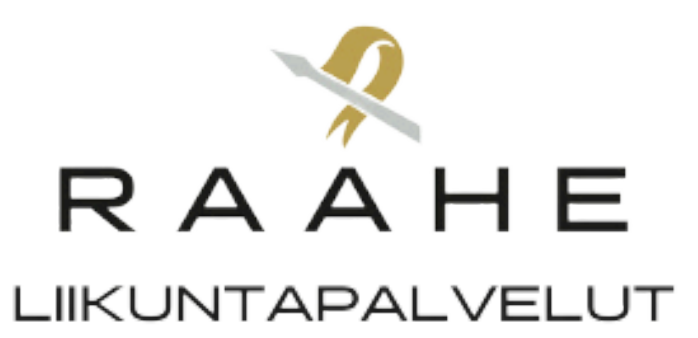

# **Täytä tiedot, myös arvio kävijöistä. Tässä näkymässä pääset valitsemaan myös vuoron päättymispäivämäärän.**

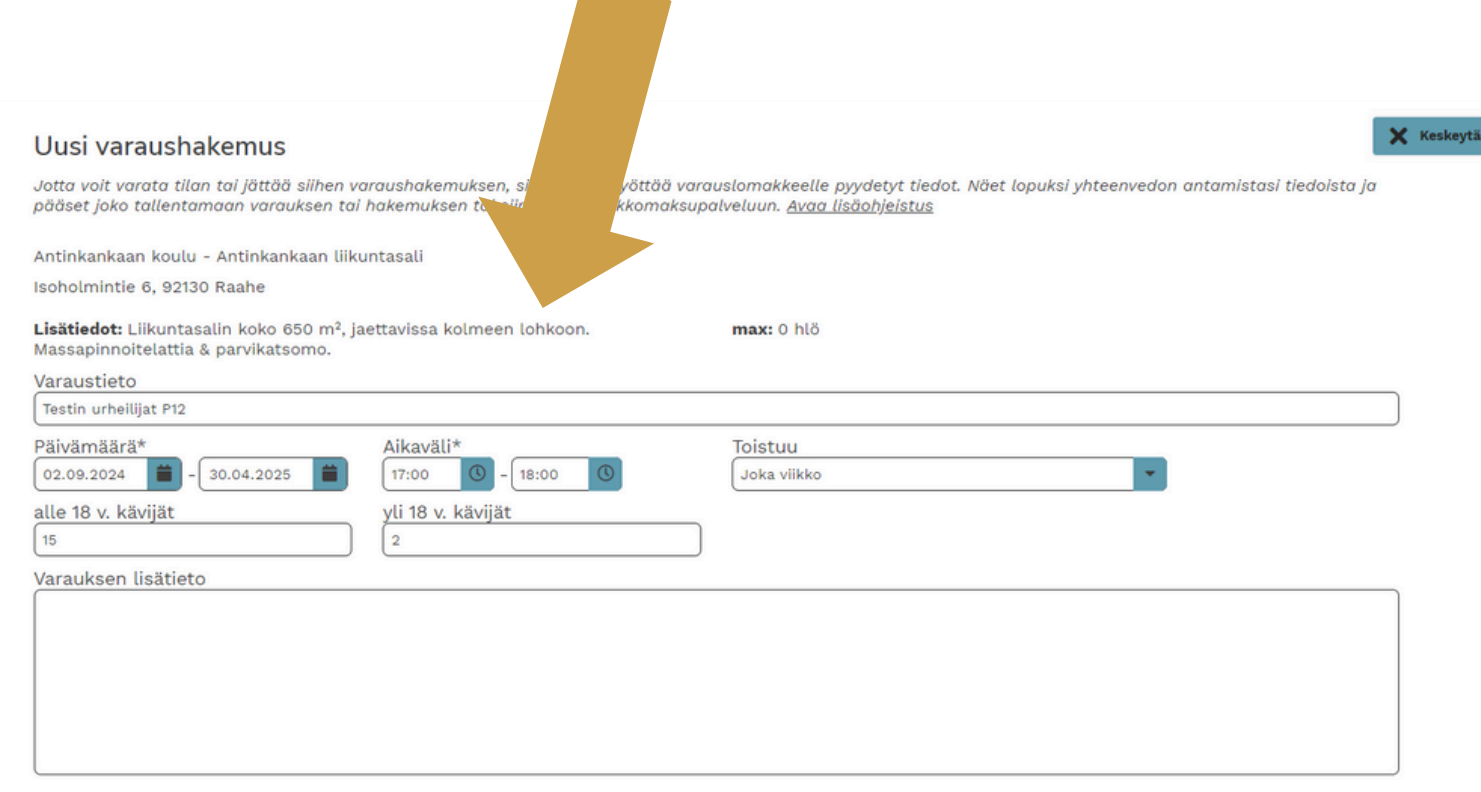

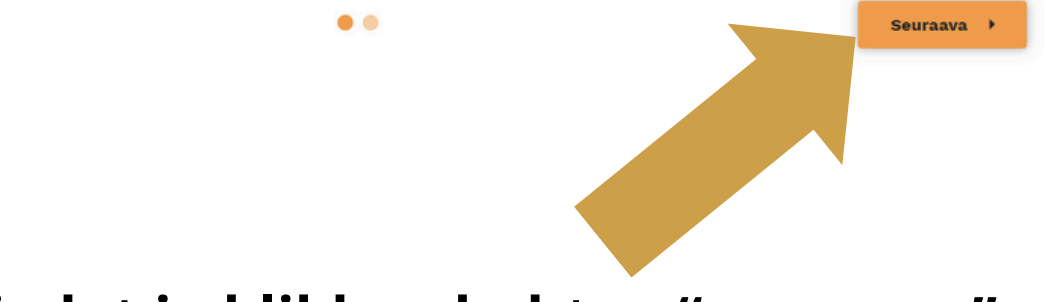

#### **Tarkista tiedot ja klikkaa kohtaa "seuraava"**

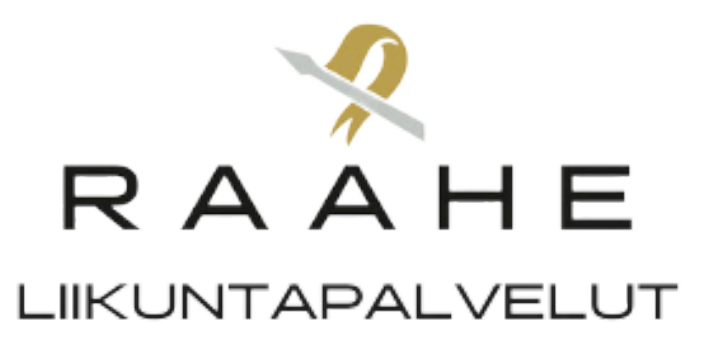

## **Tarkista vielä, että tiedot ovat oikein.**

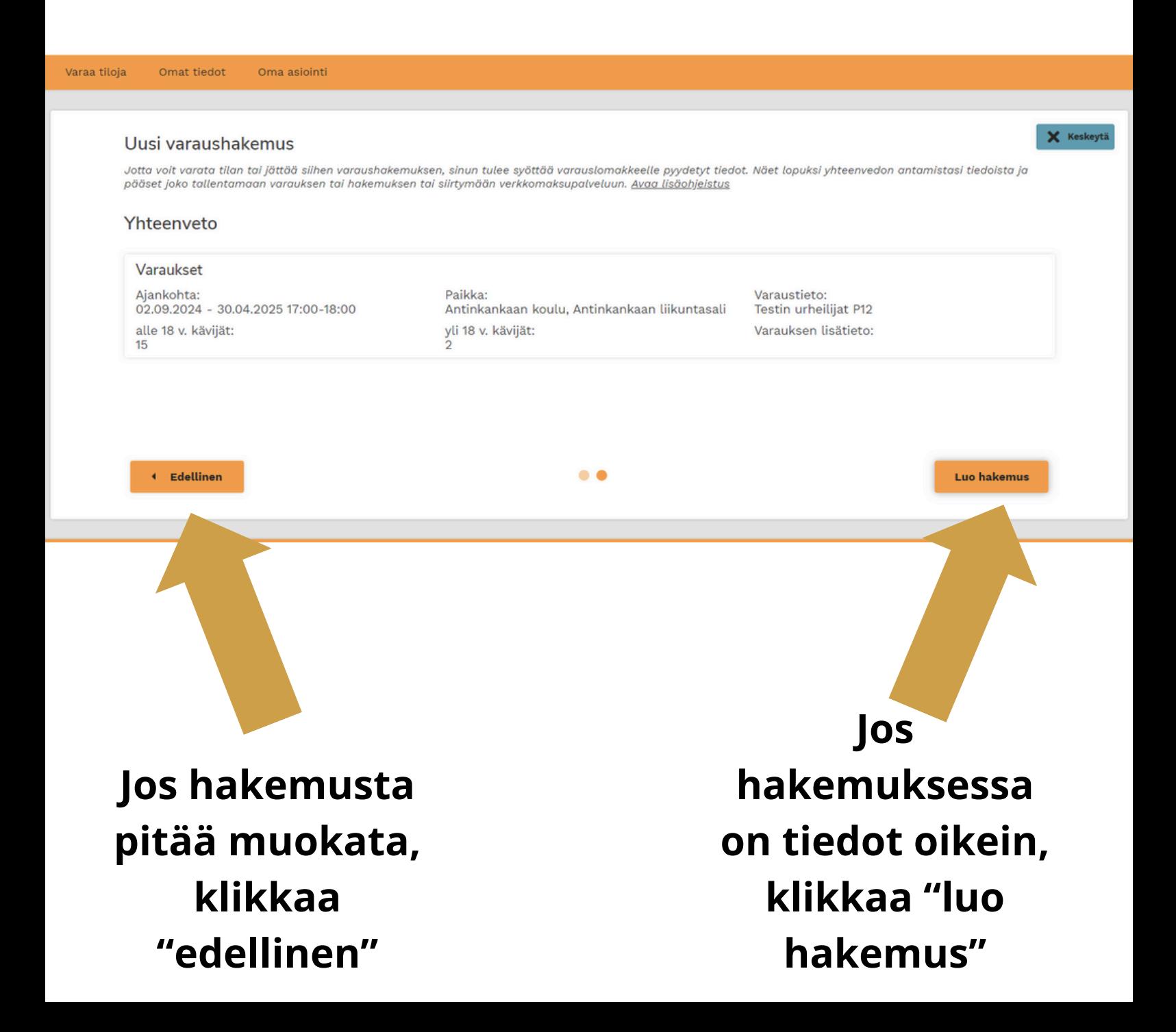